# **QGIS Application - Bug report #9712 QGis 2.x failes to add vector theme on Fedora 20**

*2014-03-04 01:12 PM - Vitaly Isaev*

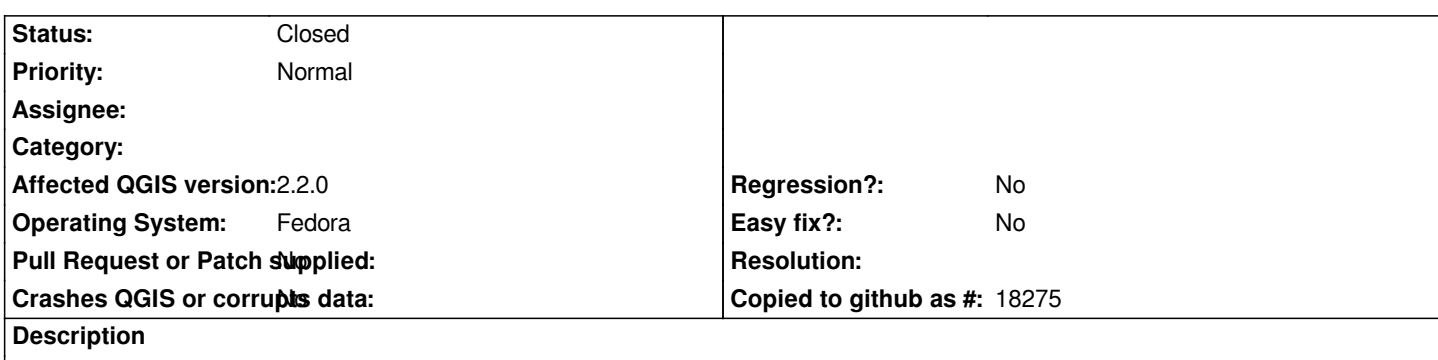

*Hello all, I have just faced with an unexpected behavior of QGis 2.x on Fedora Desktop 20. For a some reason I cannot add any vector theme into the blank QGis project.*

*Steps to reproduce:*

- *1. Launch QGis from shell;*
- *2. Click "Add Vector Theme"; the new dialogue appears;*
- *3. Leave all the radio buttons and menus by default and click "Browse";*

*4. QGis gets hanged up with no crash.*

*The discribed problem was observed both with QGis 2.0 and QGis 2.2 installed from rpms (f20 repo). The full list of installed packages is attached to this message.*

*Thank you.*

#### **History**

## **#1 - 2014-03-05 12:20 AM - Vitaly Isaev**

*arch is x86\_64*

# **#2 - 2014-03-05 12:25 AM - Giovanni Manghi**

- *Status changed from Open to Feedback*
- *Category deleted (Browser)*

*any important message in the console, if you launch qgis from it? tried to disable/remove all the plugins (or launch qgis with the --noplugins switch)?*

#### **#3 - 2014-03-05 12:32 AM - Matthias Kuhn**

*Both packages work fine here on the same platform.*

*Edit: I guess you are talking about the alternative repository mentioned on the qgis.org download page. I don't think Fedora has already upgraded its own repositories to 2.2?*

## **#4 - 2014-03-06 09:41 PM - Vitaly Isaev**

*Thanks to all for the patience! Giovanni Manghi wrote:*

*any important message in the console, if you launch qgis from it?*

*There is no anything special in the shell but this: [vitaly@thermaltake ~]\$ qgis Warning: loading of qt translation failed [/usr/share/qt4/translations/qt\_en\_US]*

*tried to disable/remove all the plugins*

*I have turned off all the plugins that are launched by default, but the problem still persists.*

*(or launch qgis with the --noplugins switch)?*

*[vitaly@thermaltake ~]\$ qgis --noplugins The same result.*

## **#5 - 2014-03-07 11:03 AM - Vitaly Isaev**

*- % Done changed from 0 to 100*

*- Status changed from Feedback to Closed*

*It seems like the problem was in Gnome 3.10. I have installed the latest KDE Plasma DE, and from that point on QGis worked properly. Thanks for you response.*

**Files**

*packages 59.5 KB 2014-03-04 Vitaly Isaev*